情報メディア基盤ユニット配布資料(2012 年 7 月 10 日分暫定版)

## Processing 言語による情報メディア入門

## オブジェクト指向入門 (その1)

## 神奈川工科大学 佐藤尚

最近のプログラミング言語では、オブジェクト指向(object oriented)と呼ばれる機能を持っている ものが多くあります。オブジェクト指向は、次の 2 つの仕組みを提供しようとするものです。

1) 複数のデータをまとめて一つに扱う仕組み。

2) 機能拡張を容易に行えるようにする仕組み。

授業では、2 回に分けて、オブジェクト指向の話をします。今回は 1)の仕組みの話です。

そこで、円が上から下に移動するようなプログラムを考えてみます。これはサンプル 12-1 のよう になります。どのように、操作するプログラムかはわかりますね。

> float xBall;// 円の中心のX座標 float yBall; // 円の中心のY座標 float rBall; // 円の半径 color cBall: // 円の色 void setup(){ size(400,400); smooth(): colorMode(HSB,359,99,99); //円の初期状態の決定  $rBall = random(10.20)$ ;  $xBall = random(rBall.width-rBall):$  $yBall = -rBall;$  $cBall = color(random(360), random(50,100), random(50,100))$ ; } void draw(){ background(0,0,99); // 円を移動させる  $yBall += 1$ ; if(yBall-rBall > height){  $yBall = -rBall;$  } // 円を描く stroke(cBall); fill(cBall); ellipse(xBall,yBall,2\*rBall,2\*rBall); }

サンプルプログラム 12-1

今度は 1 つの円ではなく、沢山の円を表示するようなサンプルを考えてみます。円の中心座標の値 が入っている xBall や yBall などの値を配列変数にすることで、沢山の円に対する処理を簡単に記 述できるようになります。サンプル 12-2 もどのような動作をしているかわかりますね。

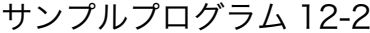

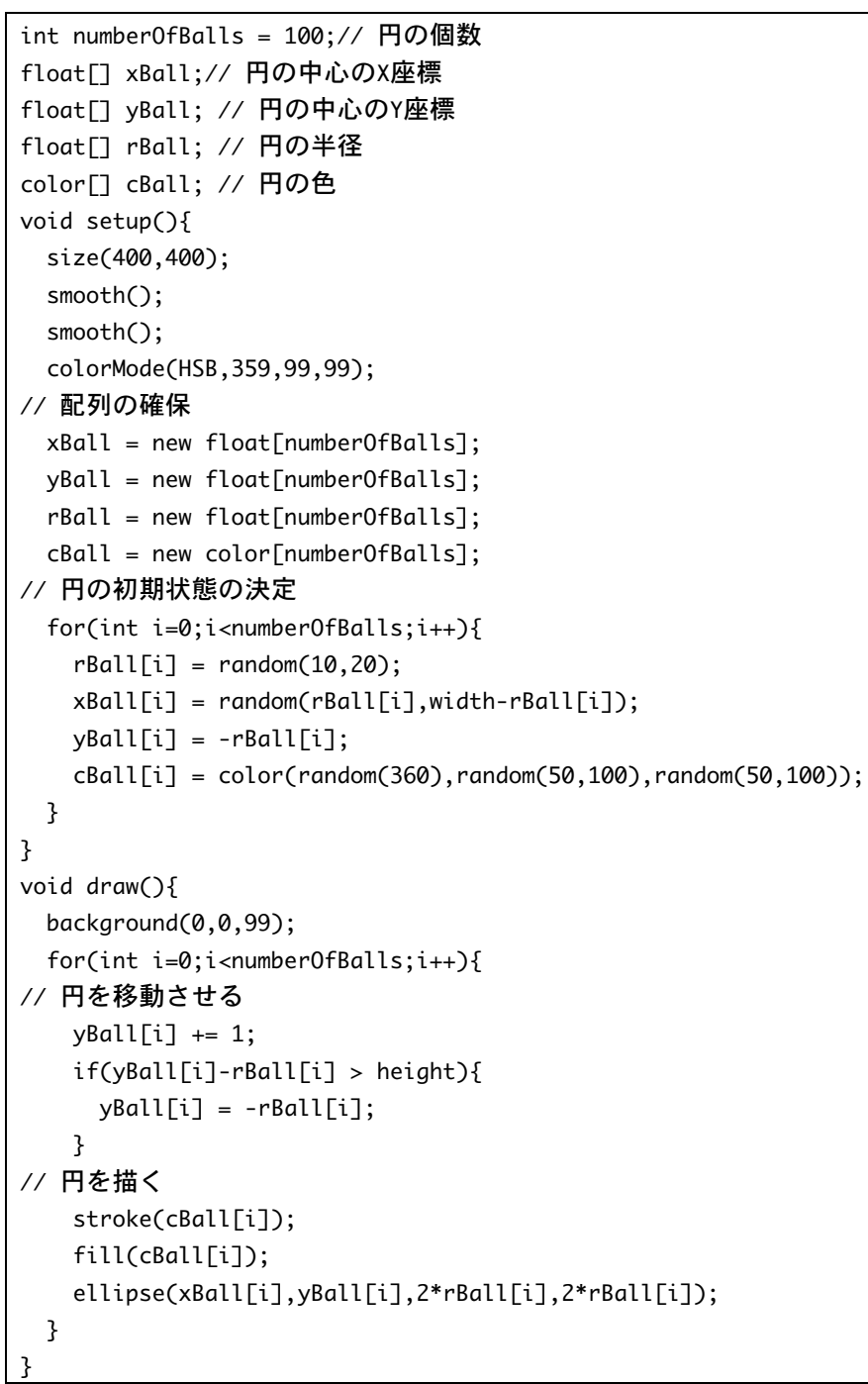

サンプル 12-1 よりは少し複雑になっているように見えますが、沢山の円を処理するために、for 命令による繰り返し処理が付け加わっているだけです。そのために、xBall が xBall[i]などと置き換 わっていますが。

サンプル 12-2 では、配列変数 xBall,yBall,rBall,cBall 毎に塊を作っています。しかし、プログラム

での意味的には、xBall[0], yBall[0], rBall[0], cBall[0]は、1 つの円の中心座標、半径、色を保存し

ています。同じ添え字の番号の値が組を作って、プログラム内での意 味を表しています。このサンプルのように、複数の変数が集まって、 一つの意味のある情報を表すことがあります。Processing では、こ のような複数の情報をまとめて、新たなデータ型を作る仕組みが用意 されています。それがクラスと呼ばれる仕組みです。最近のプログラ ミング言語は、この仕組みを持っていることが一般的になっています。

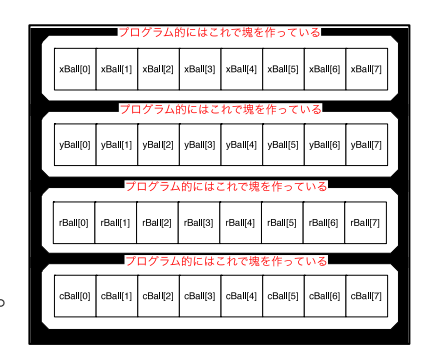

## データをまとめる仕組みとしてのクラス

簡単のために、サンプル 12-1 をクラスの仕組みを用いて書き直して みます。サンプル 12-1 でも、xBall, yBall, rBall, cBall が一塊となっ て、意味のある情報を表しています。どの情報かを区別するために、 名前をつける必要があります。クラスを構成する個々の情報(データ) のことをメンバ(member)やメンバ変数と呼び、その名前のことをメ ンバ名と呼んでいます。そこで、xBall は円の中心の X 座標の値なの

cBall(2)

で xCenter という名前で表すことにします。同様に、yBall は円の中心の Y 座標の値なので yCenter という名前で表すことにします。また、rBall は円の半径なので radius、cBall は円の色なので col とすることにします。また、この 4 つの情報を一塊にしたものを Ball と名付けることにします。 この Ball はクラス名と呼ばれます。一般に、クラス名は大文字から始まる名前にします。また、 メンバ変数にはどのようなデータを記録するのかを指定するために、データ型を指定する必要があ ります。今回は、xCenter, yCenter, radius は float 型、color は color 型とします。 つまり、PImage や PFont などはクラスという仕組みで作られたデータ型でした。

| ノノハツ旦ロ(ツI        |                |
|------------------|----------------|
| クラスの宣言の一般形       | Ball クラスの宣言    |
| class クラス名 {     | class Ball {   |
| メンバ変数型 0 メンバ名 0; | float xCenter; |
| メンバ変数型 1 メンバ名 1; | float yCenter; |
| メンバ変数型2 メンバ名 02  | float radius;  |
|                  | color col:     |
|                  |                |
|                  |                |
|                  |                |

クラスの宣言その 1

このように定義したクラスは通常のデータ型を同じに利用することが出来ます。サンプル 12-1 を

この Ball クラスを使って書きかえたものがサンプル 12-3 です。

サンプルプログラム 12-3

```
class Ball {
 		float	xCenter;	//	円の中心のX座標
  		float	yCenter;	//	円の中心のY座標
 		float	radius;	//	円の半径
 color col: // 円の色
}
Ball	myBall;	//	Ball型変数の宣言
void	setup(){
 		size(400,400);
 		smooth();
  		colorMode(HSB,359,99,99);
//円の初期状態の決定
 myBall = new Ball();
 myBall.radius = random(10,20);myBall.xCenter = random(myBall.radius,width- myBall.radius);
 myBall.yCenter = -myBall.radius;myBall.col = color(random(360),random(50,100),random(50,100));
}
void draw(){
 		background(0,0,99);
//	円を移動させる
 myBall.yCenter += 1;if(myBall.yCenter - myBall.radius > height){
   myBall.yCenter = -myBall.radius;
 		}
//	円を描く
 		stroke(myBall.col);
 		fill(myBall.col);
  		ellipse(myBall.xCenter,myBall.yCenter,2*myBall.radius,2*myBall.radius);
}
```
Ball クラスの変数を宣言するためには、通常の変数の宣言と同じように「Ball myBall;」などとします。また、実際にデータを保存する場所を作る必要があ ります。これを行っているのが、「myBall = new Ball();」の部分です。クラス はどのような種類のデータの集まりかを決める鋳型(テンプレート)のような ものです。この鋳型から new 関数を使って、実際にデータを保存する場所を 作りだします。この作り出された場所のことをインスタンス(instance)と呼ん でいます。鯛焼き器がクラスで、鯛焼きがインスタンス、鯛焼き器を使って鯛 焼きを作る作業が new といった感じでしょうか?

姉ヶ崎寧々さんというキャラクタはクラスのようなもので、姉ヶ崎寧々さんは

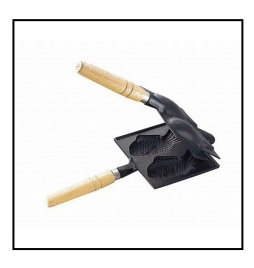

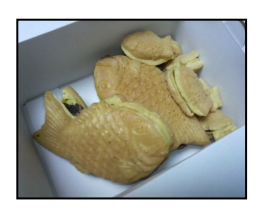

俺の嫁と思っている人の3DS にはインスタンスとしての"姉ヶ崎寧々さん"が存在しています。

インスタンスのメンバ変数にアクセスするためには、"."を使います。例えば、myBall の xCenter にアクセスするためには、myBall.xCenter などします。その他のメンバの値に対しても、同じよ うにアクセス出来ます。

サンプル 12-3 は、クラスを使ったプログラム例としては少し不自然なものです。実は、メンバに は単なる変数だけなく、関数を持ってくることも出来ます。クラスに付随している関数のことは、 メソッド(method)と呼びます。メソッドの定義は、通常の関数の定義と同じです。一つ異なってい る点は、class クラス名{ ~}の中に書くことになっている点です。また、メンバ変数の初期化など はコンストラクタ(constructor)と呼ばれる特殊なメソッド(戻り値無し、名前はクラス名と同じ) を利用します。

| クラスの宣言の一般形       | Ball クラスの宣言    |
|------------------|----------------|
| class クラス名 {     | class Ball {   |
| メンバ変数型 0 メンバ名 0; | float xCenter; |
| メンバ変数型 1 メンバ名 1; | float yCenter; |
| メンバ変数型 2 メンバ名 02 | float radius;  |
|                  | color col;     |
|                  | Ball(){        |
|                  |                |
| クラス名(){          |                |
|                  |                |
|                  |                |
|                  |                |

クラスの宣言その 2

コンストラクタを使ってサンプル 12-3 を書きかえたものがサンプル 12-4 です。

この例では、class Ball {~}内の Ball(){~}の部分がコンストラクタです。コンストラクタやそのメ ソッドが付随している class クラス名{~}の部分でメソッドの定義を書く場合には、直接メンバ名 を書けば大丈夫です。

サンプルプログラム 12-4

```
class Ball \{		float	xCenter;	//	円の中心のX座標
  		float	yCenter;	//	円の中心のY座標
  float radius; // 円の半径
  color col; // 円の色
  		Ball(){
   radius = random(10,20);
   xCenter = random(radius, width - radius);yCenter = -radius;col = color(random(360), random(50,100), random(50,100));
 		}
}
Ball myBall; // Ball型変数の宣言
void setup(){
 		size(400,400);
 		smooth();
 		colorMode(HSB,359,99,99);
//円の初期状態の決定
 myBall = new Ball();}
void draw(){
 		background(0,0,99);
//	円を移動させる,update
 myBall.yCenter += 1;
 if(myBall.yCenter - myBall.radius > height){
   myBall.yCenter = -myBall.radius;
 		}
//	円を描く,draw
 		stroke(myBall.col);
  		fill(myBall.col);
  		ellipse(myBall.xCenter,myBall.yCenter,2*myBall.radius,2*myBall.radius);
}
```
サンプル 12-4 の「円を移動させる」や「円を描く」などの部分は、一つのインスタンスだけの情 報を利用して作られています。このような場合には、クラスのメソッドとして書くことが一般的で す。そこので、このような方針でサンプル 12-4 を書きかえたものがサンプル 12-5 です。クラスに 付随するメソッドを呼び出す場合にも、メンバ変数と同じように"."を使って使用します。

| クラスの宣言の一般形       | Ball クラスの宣言    |
|------------------|----------------|
| class クラス名 {     | class Ball {   |
| メンバ変数型 0 メンバ名 0: | float xCenter; |
| メンバ変数型 1 メンバ名 1: | float yCenter; |
| メンバ変数型 2 メンバ名 02 | float radius;  |

クラスの宣言その 3

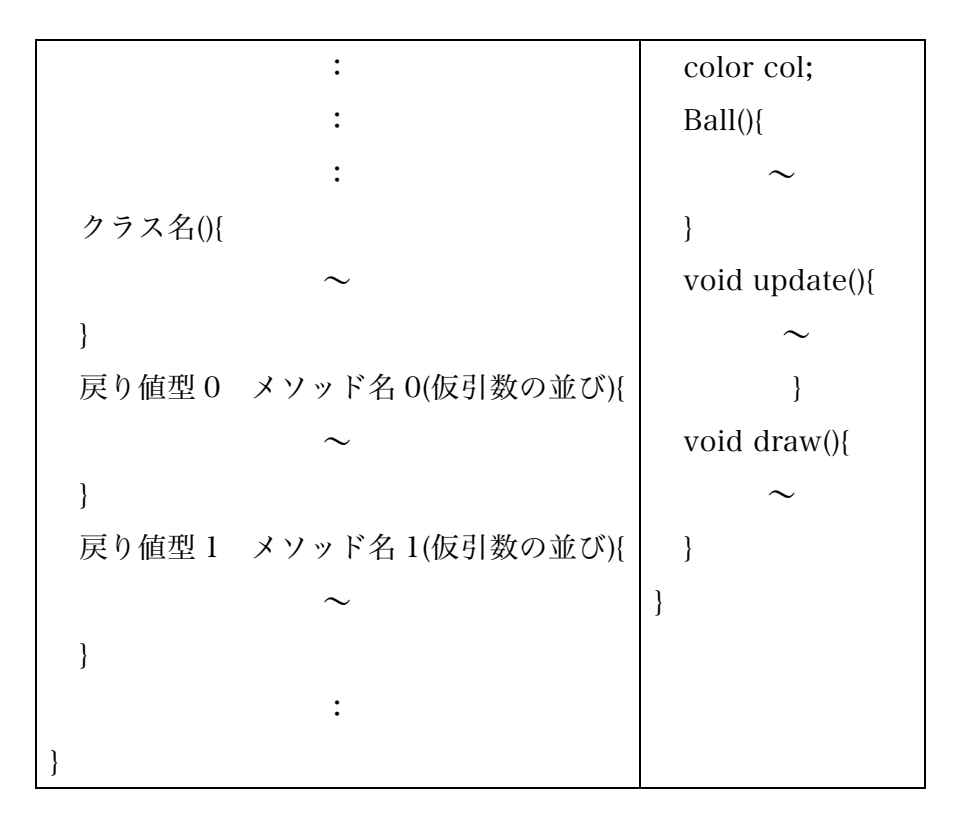

サンプルプログラム 12-5

```
class Ball {
 		float	xCenter;	//	円の中心のX座標
 		float	yCenter;	//	円の中心のY座標
 float radius; // 円の半径
 color col; // 円の色
//	コンストラクタの定義
 		Ball(){
   radius = random(10,20);
   xCenter = random(radius, width - radius);yCenter = -radius;col = color(random(360), random(50,100), random(50,100));
 		}
//	メソッドの定義
 void update(){
   yCenter += 1;if(yCenter - radius > height){
     yCenter = -radius;				}
 		}
 void draw(){
   				stroke(col);
   				fill(col);
   				ellipse(xCenter,yCenter,2*radius,2*radius);
 		}
}
Ball	myBall;	//	Ball型変数の宣言
```

```
void	setup(){
 		size(400,400);
 		smooth();
 		colorMode(HSB,359,99,99);
//円の初期状態の決定
 myBall = new Ball();}
void draw(){
 		background(0,0,99);
//	円を移動させる,update
 		myBall.update();	//	myBallのupdateメソッドの呼び出し
//	円を描く,draw
 myBall.draw(); // myBallのdrawメソッドの呼び出し
}
```
今までのクラスを使ったサンプルでは、一つのタブの中に全て のプログラムを書いていました。しかし、通常はクラス毎に 別々のタブに記述します。新たのタブを作るためには、次の様 に行います。

- 00 BBB D Previous Tab<br>Previous Tab<br>Next Tab  $\Sigma H \rightarrow$
- 1. ウインドウの右上にある矢印状のボタンを押します。
- 2. すると、メニューが出てきますので、「New Tab」を 選択します。
- 3. そして、新たに作るタブの名前を入力し、OK ボタンを押 します。
- 4. 新しいタブが作られます。
- 5. タブの名前は、クラスの名前と同じにするのが一般的です。

Ball クラスを使って、サンプル 12-2 を書きかえてみます。この結果がサンプル 12-6 です。

サンプルプログラム 12-6

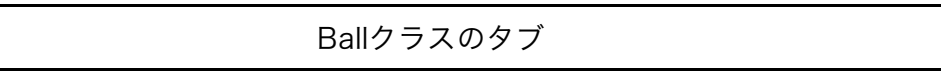

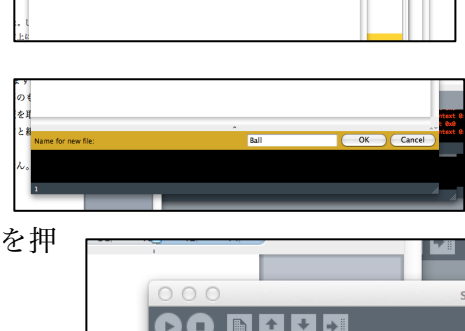

Ball

```
class Ball \{		float	xCenter;	//	円の中心のX座標
 		float	yCenter;	//	円の中心のY座標
 float radius; // 円の半径
 color col; // 円の色
//	コンストラクタの定義
 		Ball(){
   radius = random(10, 20);xCenter = random(radius, width - radius);yCenter = -radius;col = color(random(360), random(50, 100), random(50, 100));
 		}
//	メソッドの定義
 void update(){
   yCenter += 1;if(yCenter - radius > height){
     yCenter = -radius;
   				}
 		}
 void draw(){
   				stroke(col);
   				fill(col);
   				ellipse(xCenter,yCenter,2*radius,2*radius);
 		}
}
                                メインのタブ
int numberOfBalls=100;
Ball[] myBalls; // Ball型変数の宣言
void	setup(){
 		size(400,400);
 		smooth();
 		colorMode(HSB,359,99,99);
// 配列の確保
 myBalls = new Ball[numberOfBalls]:
 for(int i=0;i<numberOfBalls;i++){
   myBalls[i] = new Ball();		}
}
void draw(){
 		background(0,0,99);
 for(int i=0:i<numberOfBalls;i++){
   				myBalls[i].update();	//	myBalls[i]のupdateメソッドの呼び出し
   				myBalls[i].draw();		//	myBall[i]のdrawメソッドの呼び出し
 		}
}
```
このようにクラスを利用してプログラムを作成すると、プログラムの見通しが良くなります。 また、コンストラクタにも引数を渡すことが出来ます。

| クラスの宣言の一般形              | Ball クラスの宣言    |
|-------------------------|----------------|
| class クラス名 {            | class Ball {   |
| メンバ変数型 0 メンバ名 0;        | float xCenter; |
| メンバ変数型 1 メンバ名 1;        | float yCenter; |
| メンバ変数型 2 メンバ名 02        | float radius;  |
|                         | color col;     |
|                         | Ball()         |
|                         |                |
| クラス名(){                 |                |
|                         | void update(){ |
|                         |                |
| 戻り値型 0 メソッド名 0(仮引数の並び){ |                |
|                         | void draw(){   |
| ∤                       |                |
| 戻り値型 1 メソッド名 1(仮引数の並び){ | ∤              |
|                         | }              |
|                         |                |
|                         |                |
|                         |                |

クラスの宣言その 4

今まで、説明をサボってきましたが、クラス型の変数は、 そのクラスのインスタンスへの参照となっています。普 通は気にしなくても大丈夫ですが、時々問題が起きるこ とがあります。つまり、Ball 型変数同士の代入を行って

も、変数が指しているインスタンスの情報そのものが複製され る訳ではありません。インスタンスの情報もコピーするような 代入を浅いコピー(shallowcopy)と呼んでいます。メンバ変数 の型が何らかのクラス型になっている場合には、単に参照がコ ピーされるだけです。Processing でも、浅いコピーを実現す るための clone メソッドが用意されています。逆に、完全なコ ピーを作るような代入を深いコピー(deep copy)と呼ばれてい ます。深いコピーを実現するためには、複製を作るために時間

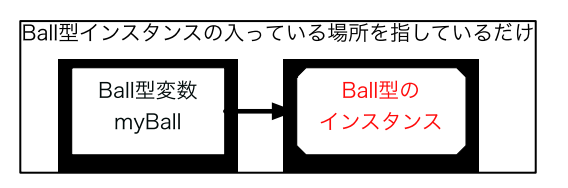

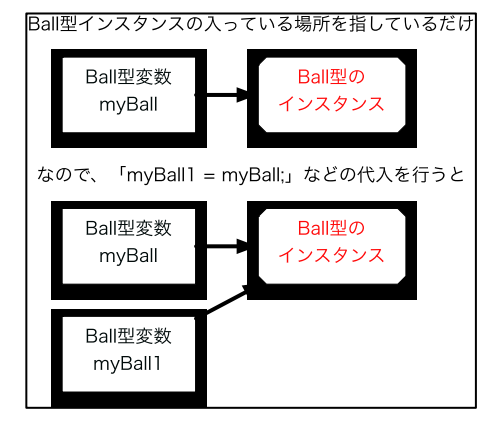

がかかるので、どうしても深いコピーを使いたいときだけ、利用します。ちょっと難しい話ので、 詳しくは触れません。

サンプル 12-6 をまねして、円の代わりに正方形を落ちてくるようなプログラムを作成して みます。サンプル 12-7 を見るとわかるように、クラスを使ってプログラムを作成しておく と、どの部分を変更すれば良いかが見やすくなっていることがわかると思います。

サンプルプログラム 12-7

| Squareクラスのタブ                                                  |
|---------------------------------------------------------------|
| class Square {                                                |
| float xCenter; // 中心のX座標                                      |
| float yCenter; // 中心のY座標                                      |
| float length; // 一辺の長さ                                        |
| color col; // 色                                               |
| // コンストラクタの定義                                                 |
| Square(){                                                     |
| $length = random(10, 20);$                                    |
| $xCenter = random(length/2, width - length/2);$               |
| $yCenter = -length/2;$                                        |
| $col = color(random(360), random(50, 100), random(50, 100));$ |
| }                                                             |
| // メソッドの定義                                                    |
| void update(){                                                |
| yCenter $+= 1;$                                               |
| $if(yCenter - length/2 > height)$                             |
| $yCenter = -length/2;$                                        |
| ł                                                             |
| ł                                                             |
| void draw(){                                                  |
| rectMode(CENTER);                                             |
| stroke(col);                                                  |
| fill(col);                                                    |
| rect(xCenter, yCenter, length, length);                       |
| }                                                             |
|                                                               |
| メインのタブ                                                        |

```
int numberOfSquares=100;
Square[] mySquares; // Square型変数の宣言
void	setup(){
 		size(400,400);
  		smooth();
 		colorMode(HSB,359,99,99);
// 配列の確保
 mySquares = new Square[numberOfSquares];		for(int	i=0;i<numberOfSquares;i++){
   mySquares[i] = new Square();		}
}
void draw(){
 		background(0,0,99);
  		for(int	i=0;i<numberOfSquares;i++){
   				mySquares[i].update();	//	mySquares[i]のupdateメソッドの呼び出し
   mySquares[i].draw(); // mySquare[i]のdrawメソッドの呼び出し
 		}
}
```